# TVT Registry v2 Retirement FAQs

### **Q: When will the v2 Data Collection Tool retire?**

**A:** We anticipate the v2 Data Collection Tool to retire in October 2021. Once a firm date is known, we will communicate this on the registry call or in an announcement on the "Home" page. Please visit our "Home" page routinely to stay up to date on important v2 and v3 information.

## **Q: Can v2 FAQs be applied to v3?**

**A:** No. As some data definitions have changed, v2 and v3 FAQs are not interchangeable. The CQA team is actively reviewing prior version FAQs to assess if they apply to the current version. When new FAQs are added to the v3 database, an announcement is posted to alert all sites.

## **Q: Will I still have access to v2 data extracts?**

**A:** Yes. Sites will still have access to their raw data via the v2 data extract functionality. There is no planned retirement of via the v2 data extract functionality currently. If/when this changes, we will communicate this on the registry call or in an announcement on the "Home" page

#### **Q: Will I still have access to v2 document resources (data dictionary, data collection forms, etc.)?**

**A:** Yes. All v2 resource documents will remain on the resource documents page.

#### **Q: When will the "Legacy" dashboard sunset?**

**A:** We anticipate the "Legacy" dashboard to sunset on August 15, 2021.

## **Q: Will I still have access to historical Outcomes Reports?**

**A:** Yes. Historical Outcomes Reports will be available via a dropdown (utilizing the "hamburger" icon) on the "new" dashboard.

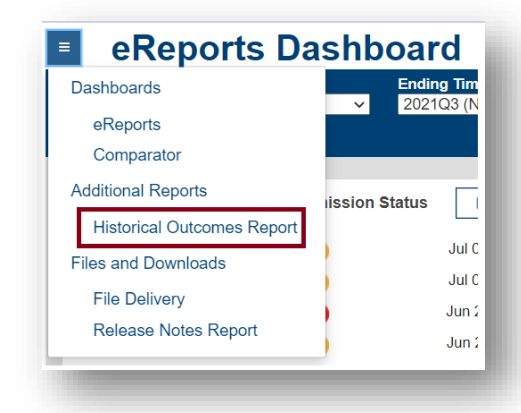

## **Q: Will we continue to receive Outcomes Reports for upcoming quarters on the "new" dashboard?**

**A:** No. Like other NCDR Registries on the new platform, the Outcome Reports (.pdf) will be replaced by the Executive Summary and Detail Lines deployed to the dashboard. As a reminder, 2020Q4 base, 2020Q3 30 day follow up, and 2019Q3 1 year follow up are the last Outcomes Report made available in the traditional PDF format.

In the coming weeks, we'll deliver additional detail lines (previously found in the Outcomes Report) on the dashboard. Providing detail lines on the dashboard will allow most data to be refreshed weekly when data is resubmitted prior to a data deadline.

Then, we anticipate the release of additional bundles of detail lines, which will also include registry benchmarking.

This report and all prior quarterly outcomes reports are available by visiting your facility's Dashboard eReports Homepage, clicking on the 'hamburger' icon on the left side of the screen and selecting "Historical Outcomes Report".

A published report for any given 4 quarter time period can be retrieved by visiting:

TVT Registry > Dashboard and performing the following steps:

1. From the eReports Dashboard set the 'Ending Timeframe' of a published quarter

2. Select the 'PDF' icon in the top right-hand corner of the dashboard to view the Executive Summary Metrics for the selected R4Q timeframe. This is your facility Outcomes Report. Of note, it is available in excel format as well.